# **Copier un répertoire ou une partition en gardant les permissions**

En une seule commande, copier les données de la partition (ici, /home) vers la nouvelle partition

## **Pré-requis**

Aucun.

### **Première étape**

\$ sudo rsync -avzh /mnt/home/ /mnt/hometmp/

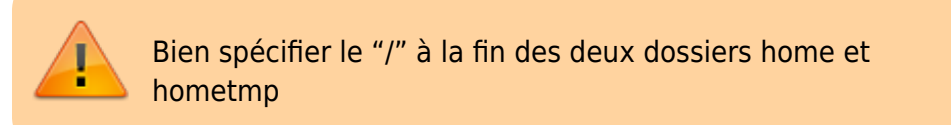

Les options conservent les permissions, les liens symboliques et autres attributs.

#### **Autres étapes**

Quand la console redonne la main, vérifier que tout s'est bien copié par un **ls** et en regardant la taille des dossiers :

\$ du -s /mnt/home \$ du -s /mnt/hometmp

#### **Conclusion**

#### **Problèmes connus**

#### **Voir aussi**

**(fr)** [http://](#page--1-0)

Basé sur « [Article](#page--1-0) » par Auteur.

From: <https://nfrappe.fr/doc-0/> - **Documentation du Dr Nicolas Frappé**

Permanent link: **<https://nfrappe.fr/doc-0/doku.php?id=tutoriel:partitions:copierreppart:start>**

Last update: **2022/08/13 21:58**

 $\pmb{\times}$